## **CIS336**

## **Workshop 1 Exercise 2**

Make a web page that looks like the following when it loads:

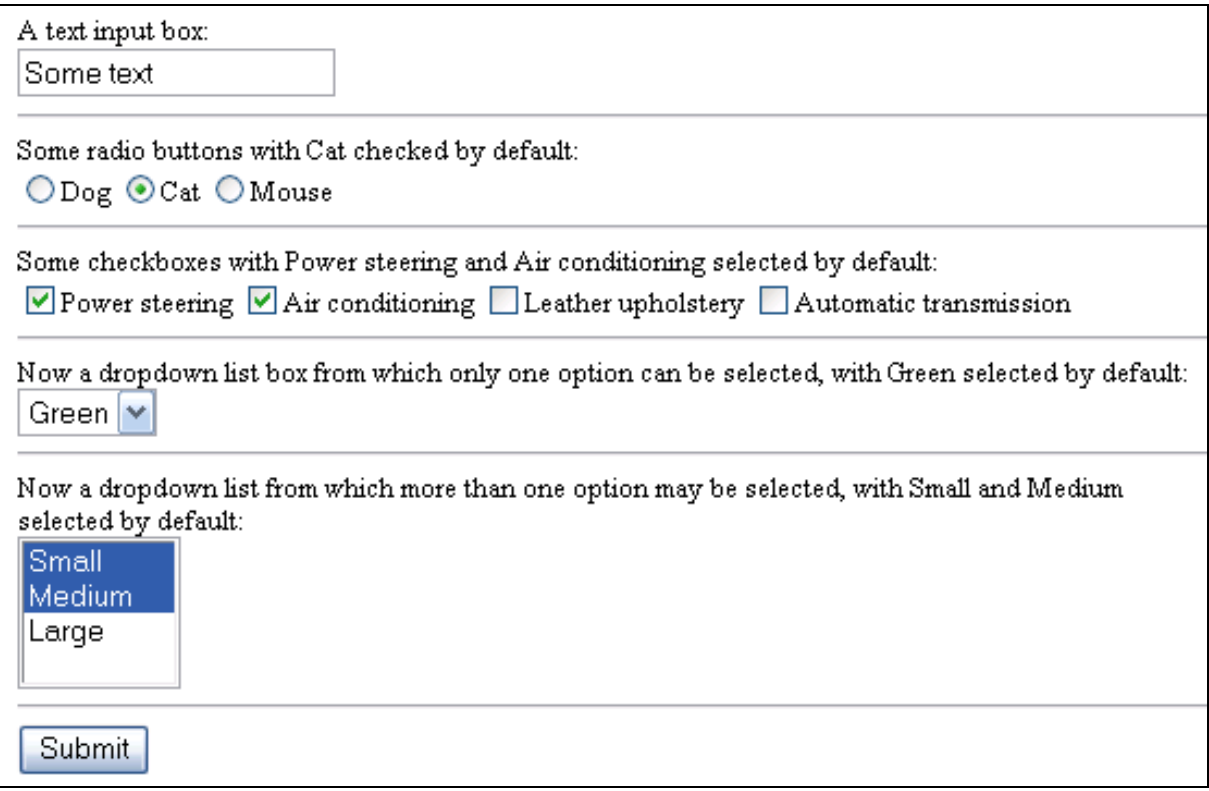

You will have to use <form>, <input> and <select> elements.

The start tag of your <form> element should have an attribute named **method** with the value "get" and an attribute named **action** with the value "http://www.brics.dk/ixwt/echo".

By making appropriate selections in your form and then pressing the submit button, generate a web page that looks like the following:

## **Results of form submission:**

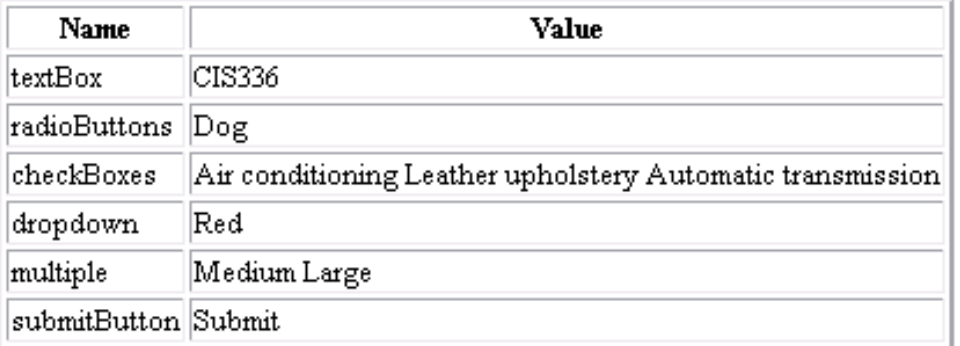

For help, see slide number 27 in Lecture 1 which is available here:

http://www.titanmusic.com/teaching/CIS336Lecture1.zip